# [Released on the Web] EEPROM Emulation Software RL78 Type 02 V1.00 for RL78/F23 and RL78/F24

R20TS0933EJ0100 Rev.1.00 Apr. 16, 2023

## **Outline**

EEPROM Emulation Software RL78 Type 02 V1.00 for RL78/F23 and RL78/F24 has been released on the web. This product is available free of charge.

## 1. Product Features

The EEPROM Emulation Software RL78 Type 02 (hereinafter called "EES RL78 Type 02") is software allowing user programs to use the data flash memory of RL78/F23 and RL78/F24 for emulating EEPROM.

## 2. Supported Devices

RL78/F23

RL78/F24

Note: EES RL78 Type 02 cannot be used in RL78 Family devices other than RL78/F23 and RL78/F24.

#### 3. Operating Environment

This EES RL78 Type 02 distributes the source code which can be used with the compiler of the Renesas Electronics and IAR Systems company.

Supported compiler are:

- CC-RL compiler version: V1.11.xx
- IAR compiler version: V4.21.x

Note. Integrated development environment and compiler must support the target device.

#### 4. User's Manual

EES RL78 Type 02 User's Manual is posted on the Data Flash Libraries web pages. (Scheduled to be released on April 20.)

EES RL78 Type 02 User's Manual is not included in the EES RL78 Type 02 package. To use the User's Manual, download it from "Documentation" in the URL below.

#### https://www.renesas.com/flash\_libraries/data\_flash

- EEPROM Emulation Software RL78 Type 02 User's Manual for RL78/F23 and RL78/F24 (R20UT5218)

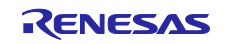

## 5. Obtaining the Product

Download the package (zip file) from the following URL. (Scheduled to be released on April 20.)

[https://www.renesas.com/flash\\_libraries/data\\_flash](https://www.renesas.com/flash_libraries/data_flash)

- EEPROM Emulation Software RL78 Type 02 V1.00 for RL78/F23 and RL78/F24. Package file name: RENESAS\_EES\_RL78\_Type02\_V1.00.zip

#### 6. Install

Follow the steps below to install.

- (1) Decompress the downloaded package (zip file) and start the installer.
	- Installer file name: RENESAS\_EES\_RL78\_Type02\_V1.00.exe
- (2) Select a target region from the pull-down menu and click the OK button.
- (3) Follow the instructions of the installer hereafter.

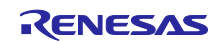

## **Revision History**

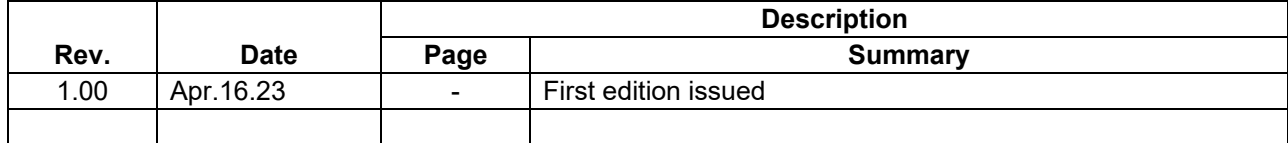

Renesas Electronics has used reasonable care in preparing the information included in this document, but Renesas Electronics does not warrant that such information is error free. Renesas Electronics assumes no liability whatsoever for any damages incurred by you resulting from errors in or omissions from the information included herein.

The past news contents have been based on information at the time of publication. Now changed or invalid information may be included.

The URLs in the Tool News also may be subject to change or become invalid without prior notice.

#### **Corporate Headquarters Contact information**

TOYOSU FORESIA, 3-2-24 Toyosu, Koto-ku, Tokyo 135-0061, Japan

[www.renesas.com](https://www.renesas.com/)

#### **Trademarks**

Renesas and the Renesas logo are trademarks of Renesas Electronics Corporation. All trademarks and registered trademarks are the property of their respective owners.

For further information on a product, technology, the most up-to-date version of a document, or your nearest sales office, please visit: [www.renesas.com/contact/](http://www.renesas.com/contact/)

> © 2023 Renesas Electronics Corporation. All rights reserved. TS Colophon 4.3

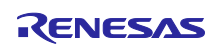